# **Introduction to Brightspace Assessment Tools & Question Types**

## **Objectives**

By following the guide, you will be able to:

Part 1: Understand the difference between Quizzes, Surveys, and Self-Assessment

Part 2: Learn about the different question types

## Part 1: Understand the difference between Quizzes, Surveys, & Self-Assessment

The following table is from the Brightspace Community: <a href="https://tinyurl.com/y2wf2r3x">https://tinyurl.com/y2wf2r3x</a>

|                                  | Quizzes                                                                                                    | Surveys                                                                                                    | Self-Assessments                                                                                                    |
|----------------------------------|----------------------------------------------------------------------------------------------------|----------------------------------------------------------------------------------------------------|----------------------------------------------------------------------------------------------------|
| Feedback for<br>learner          | Feedback is released based on setup of quiz by instructor, may not be instant                                                                                               | Feedback is released after completion in the form of a report                                                                                                    | Feedback is instantaneous after answering question                                                                                                    |
| Reporting for learner/instructor | Reporting for Instructors – yes, they can see summative feedback on scores and particular answers                                                                           | Reporting for Instructors – yes, reports are generated, and can be done so anonymously.                                                                                   | Reporting for Instructors – yes, but limited to who has taken SA and for time spent                                                                   |
| Use Case                         | Formative/Summative – ideally suited for summative assessment; with formative assessment, the tool takes too many clicks                                                    | Ice breaker to get learners<br>to access previous<br>knowledge of a topic                                                                                                 | Diagnostic – to help gauge<br>learner retention midway<br>through topic                                                                               |
| Use Case                         | Pre-Assessment – Use the quiz tool to act as a diagnostic before the course begins. Set up release conditions to provide content that learners need based on their answers. | Diagnostic – to help gauge<br>learner retention midway<br>through topic<br>Course/Instructor Feedback<br>– great for getting feedback<br>on how a course was<br>perceived | Self-Awareness tool –<br>Learners can test<br>themselves without the<br>pressure of a graded item.<br>They are allowed to make<br>mistakes            |
| Use Case                         | Acknowledgment – Use the quiz tool as a form for agreeing to criteria in your course. "Check here to confirm you won't cheat."                                              | Class Perception – builds a community of learning, as cohort can see opinions of other learners                                                                           | Pre-Assessment – Inspire students to engage with class material by seeing how much they already know, and convey the course objectives simultaneously |

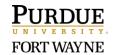

## Part 2: Learn about different question types

The following information came from the Brightspace Community: https://tinyurl.com/s9y5stq True / False Question (T/F)

- True / False questions should be statements rather than questions. Learners can read the statement and identify it as either True or False. Ensure your questions do not read as Yes / No questions as this can confuse the learner.
- To add to the complexity of a true false question and go beyond a simple statement, you can include a paragraph that would require the learner to evaluate the truthfulness of all statements as a whole.
- Set the correct answer by populating the weighting field. If the correct answer is "True", fill the Weight (%) text field with "100".

### Multiple Choice Question (MC)

- Multiple Choice questions should have one correct answer. If there should be more than one correct answer, a Multi-Select guestion should be used instead.
- Like a True / False question, set the correct response by filling the Weight (%) field with "100".
- Consider clicking Randomize options to mix up the answers every time a learner takes the Quiz. Note: Don't select this option if one of the correct answers is "All of the above".

#### Multi-Select Question (M-S)

- Multi-Select questions are perfect for questions with more than one correct response, or All-That-Apply type questions.
- Ensure your learners know they can select multiple answers by including "Select all that apply." in your Question Text.
- Instead of manually typing out numbers before each option, you can enable automatic Enumeration.
- Keep distractors plausible and all relatively the same length
- Avoid using NOT questions (e.g. Which of the following is NOT an attribute of emotional intelligence?) as they make the question more confusing for the learner.
- The default style for multiple choice questions is Vertical, but if your answers are shorter, consider using Horizontal to fill up whitespace.

#### Short Answer Question (SA)

CELT:

- Short Answer Questions are auto-graded and should be used for single, predictable responses. Example: What is the capital of Ontario?
- They can be multi word, but there should be only one possible answer, for example, what does SCUBA stand for?

FORT WAYNE

- If the question has more than one response, use Multi-Short Answer Questions.
- While there can be more than one Blank per question, this is not recommended as it can create too much variability in the way a learner can respond.
- Answers can be Case Insensitive, Case Sensitive, or Regular Expressions.

#### Multi-Short Answer Question (MSA)

- Multi-Short Answer Questions are very similar to Short Answer Questions, but there is room for one Question, and multiple answers, each worth a different amount of points.
- This type of question is ideal for listing, for example, name the 7 wonders of the world.
- Multi-Short Answer also allows for listing a particular number of items in a list, for example, name 5 former Prime Ministers of Canada, where all Prime Ministers would be included in the list of acceptable answers, and learners would only need to provide 5 accurately.

#### Fill in the Blanks Question

- Fill in the Blanks questions typically involve a sentence or short paragraph with a blank field for learners to input the missing word.
- If there is only one specific answer, the answer has to be clear and based on the preceding content; be sure there are no other legitimate alternative answers.
- The numbered Text fields are meant for Question text. Add one before and after a numbered Blank field to create a Fill in the Blank question.
- The numbered Blank fields will appear as fillable textboxes. Enter the correct answer here and assign a score by filling the **Weight (%)** field. You can have more than one blank in a question.

## Written Response Questions

- Consider including a word count you'd like to see from learners within the Question
   Text field.
- Choose the size of your Input Box by selecting the Options menu, Custom Response
  Box Size. Experiment with these options depending on how long of an answer you'd like
  from your learners; if this box is too small for the length of the response, it will
  automatically add a scroll bar in the input box, which can negatively affect the user
  experience.
- Enable HTML Editor to be used for responses to allow more formatting options for learners' responses.

PURDUE UNIVERSITY FORT WAYNE

## Matching Question

- Matching questions are useful for differentiating closely related items by using the most succinct, defining characteristic or description.
- When taking a Matching question, learners match a Choice to a Match using a series of numbered dropdown lists.
- Be concise in your choices and matches by using shorter terms and phrases. It can be very overwhelming to the learner when lengthy matches are used.
- Choices can have multiple matches.

## Ordering Question

- Ordering questions get learners to identify the sequence of events.
- Items are automatically randomized.
- Ordering questions can be graded as either Equally Weighted, All or nothing (default setting), or Right minus wrong.

#### Likert Question (LIK)

- Create Likert (LIK) questions to measure subjective information such as personal opinions, knowledge, abilities, and attitudes.
- Likert questions enable you to create surveys that evaluate the intensity of respondents' feelings towards statements presented to them.
- There are seven measurement scales available to Likert questions: One to Five (1 to 5),
   One to Eight (1 to 8), Agreement Scale (Disagree–Agree), Satisfaction Scale (Dissatisfied–
   Satisfied), Frequency Scale (Never–Always), Importance Scale (Unimportant–Important),
   and Opposition Scale (Oppose–Support).

### Arithmetic Question (2+2)

- Arithmetic questions enable you to assess users' knowledge and comprehension of mathematics and number theory. You can ensure each respondent receives a unique question by including variables enclosed with curly braces that randomly generate numbers within the problem.
- It is recommended that you also create a Written Response Question (WR) for this type of problem so that students can show their work and calculations.

## Significant Figures (x10)

CELT:

 Significant figures questions require respondents to answer in scientific notation and provide solutions that contain a specified number of significant figures. Math and science courses commonly use this question type. You can ensure each respondent receives a unique question by including variables enclosed with curly braces that randomly generate scientific notations within the problem.

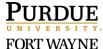